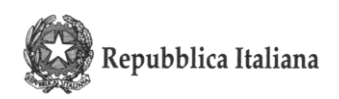

ISTITUTO COMPRENSIVO (Scuola Primaria / Scuola Secondaria di 1° gr.) "TAIO" Via degli Alpini 17 - frazione TAIO - 38012 PREDAIA (TN) - Tel.: 0463/468193 – Fax: 0463/467616 - C. F. 92013850224

> AI GENTORI DEGLI ALUNNI DELL'ISTITUTO COMPRENSIVO TAIO

> > e p.c. Ai docenti dell'Istituto

icset\_tn/2021

Numero di protocollo associato al documento come metadato (DPCM 3.12.2013, art.20). Verificare l'oggetto della PEC o i files allegati alla medesima. Data di registrazione inclusa nella segnatura di protocollo.

### **Oggetto: Modalità di versamento delle quote di compartecipazione delle famiglie alle attività integrative (viaggi d'istruzione, attività sportive, teatro, settimane linguistiche ..)**

Gentili genitori,

in seguito all'approvazione della legge n. 160 del 27/12/2019 (Bilancio di previsione dello Stato per l'anno finanziario 2020) si comunica che, a decorrere dal primo gennaio 2020, al fine della detraibilità nella dichiarazione dei redditi delle spese d'istruzione sostenute dalle famiglie, i pagamenti devono essere "tracciati".

La scuola quindi non rilascerà attestazioni delle spese sostenute nel corso del 2020 per viaggi d'istruzione, attività sportive, teatro, settimane linguistiche, in quanto **la detrazione è riconosciuta SOLO se riferita a spese effettuate con metodi di pagamento tracciati.**

Comunico inoltre che dal 1 marzo 2021 tutti i pagamenti rivolti alle Istituzioni Scolastiche da parte di soggetti privati (es. famiglie degli alunni) **non potranno più essere effettuati tramite bonifico bancario, ma dovranno essere effettuati utilizzando il sistema PagoPA.**

Per gli importi ridotti, nel limite di euro 20,00 come previsto da apposito Regolamento approvato dal Consiglio dell'Istituzione, è comunque data la possibilità ai genitori di pagare in contanti. In tal caso le spese **non** saranno fiscalmente detraibili nella dichiarazione dei redditi.

Per ulteriori informazioni sulla modalità di pagamento PagoPa Vi invito a visionare la breve guida allegata alla presente comunicazione e ad approfondire attraverso le informazioni disponibili sul sito: [https://www.vivoscuola.it/Schede-informative/PagoPA.](https://www.vivoscuola.it/Schede-informative/PagoPA)

Cordiali saluti.

La Dirigente Scolastica dott.ssa Roberta Gambaro

Questa nota, se trasmessa in forma cartacea costituisce copia dell'originale informatico firmato digitalmente predisposto e conservato presso questa Amministrazione in conformità alle regole tecniche (artt.3 bis e 71 D.Lgs 82/05). La firma autografa è sostituita dall'indicazione a stampa del nominativo del responsabile (art.3 D. Lgs 39/1993).

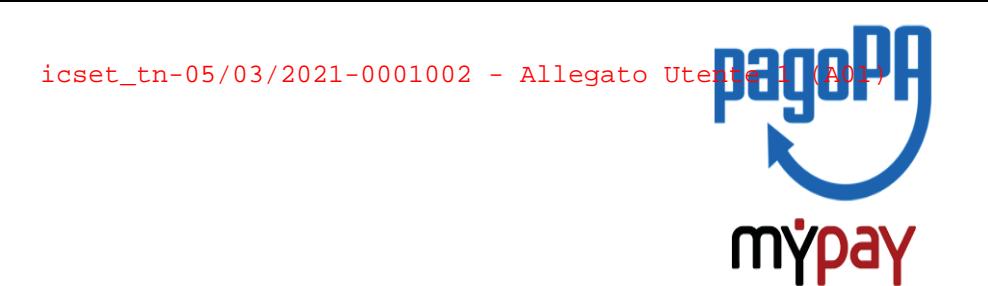

## **INDICAZIONI PER L'UTILIZZO DEL PORTALE DEI PAGAMENTI MYPAY**

- **1)** Collegarsi al portale **<https://mypay.provincia.tn.it/pa/home.html>**
- **2)** Scegliere l'ente beneficiario scrivendo **anche solo Taio** e poi cliccare su cerca

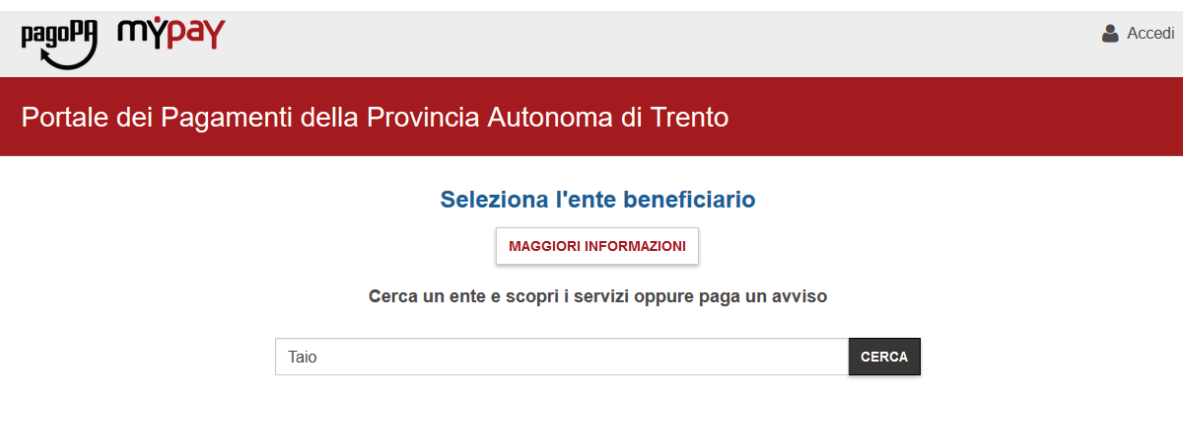

**3)** Selezionare "Istituto Comprensivo di Taio"

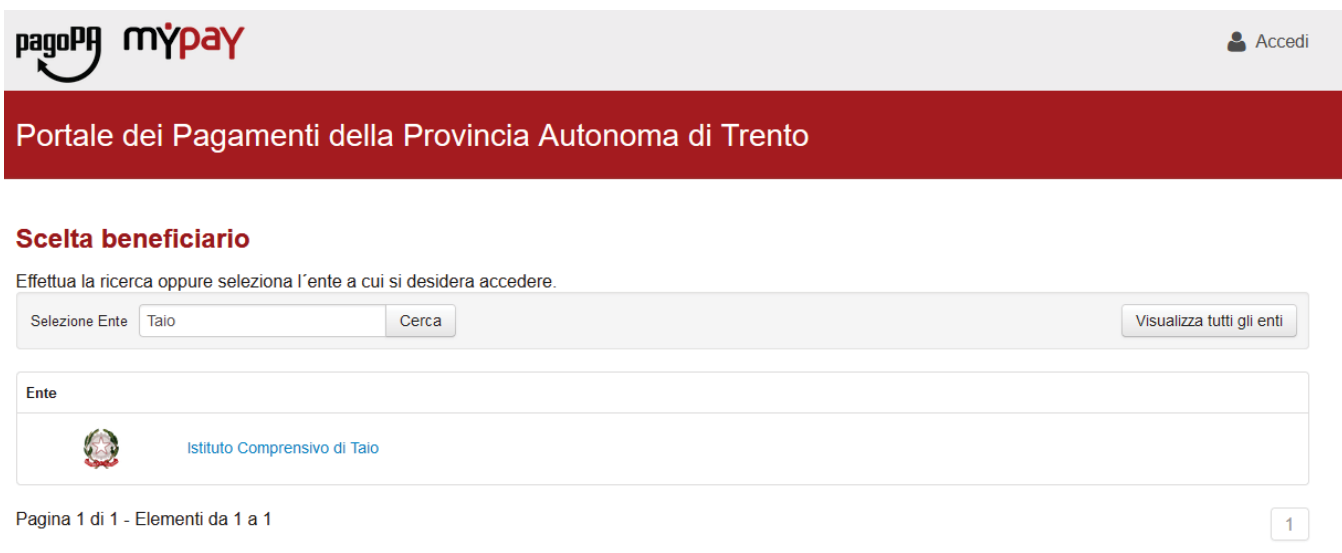

**4)** Nel secondo riquadro scegliere tra le Altre tipologie di versamento **–**

#### **SC01 – Versamenti attività didattiche**

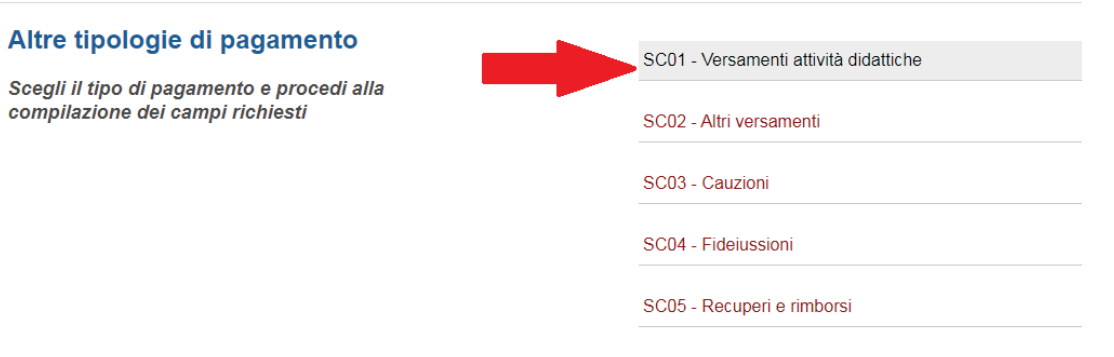

**5) Compilare i campi richiesti** selezionando nella voce "Tipologia dell'attività didattica": ad es. "certificazioni". Inserire la causale e l'importo relativi all'iscrizione che si vuole effettuare:

es. "PET B1" IMPORTO € 94,00

es. "FCE B2" IMPORTO € 176,50

es. "CAE C1" IMPORTO € 199,50

Prestare attenzione alla mail inserita nell'ultimo campo in quanto servirà per ricevere la comunicazione su come procedere con il pagamento e le ricevute telematiche. (verificare che non ci sia un punto finale inserito di default dal sistema).

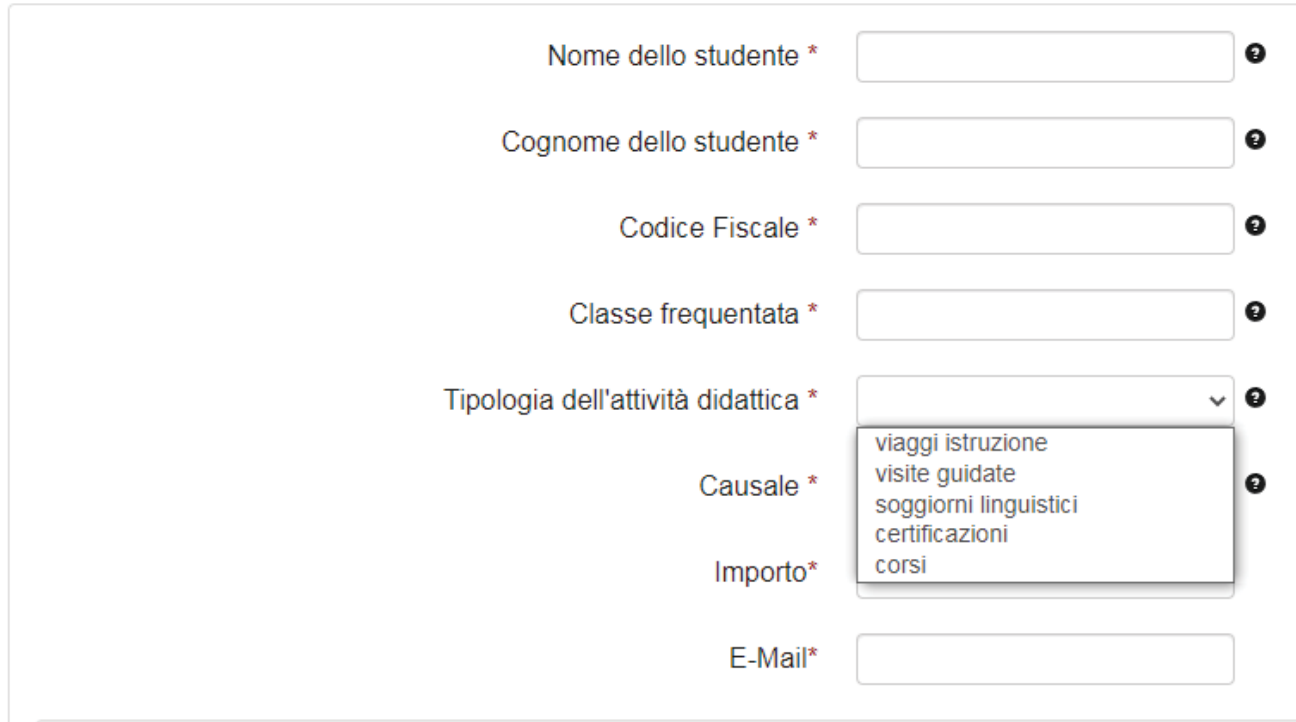

# Pagamento Dovuto: SC01 - Versamenti attività didattiche

**6)** selezionare su "aggiungi al carrello"

#### Pagamento Dovuto: SC01 - Versamenti attività didattiche

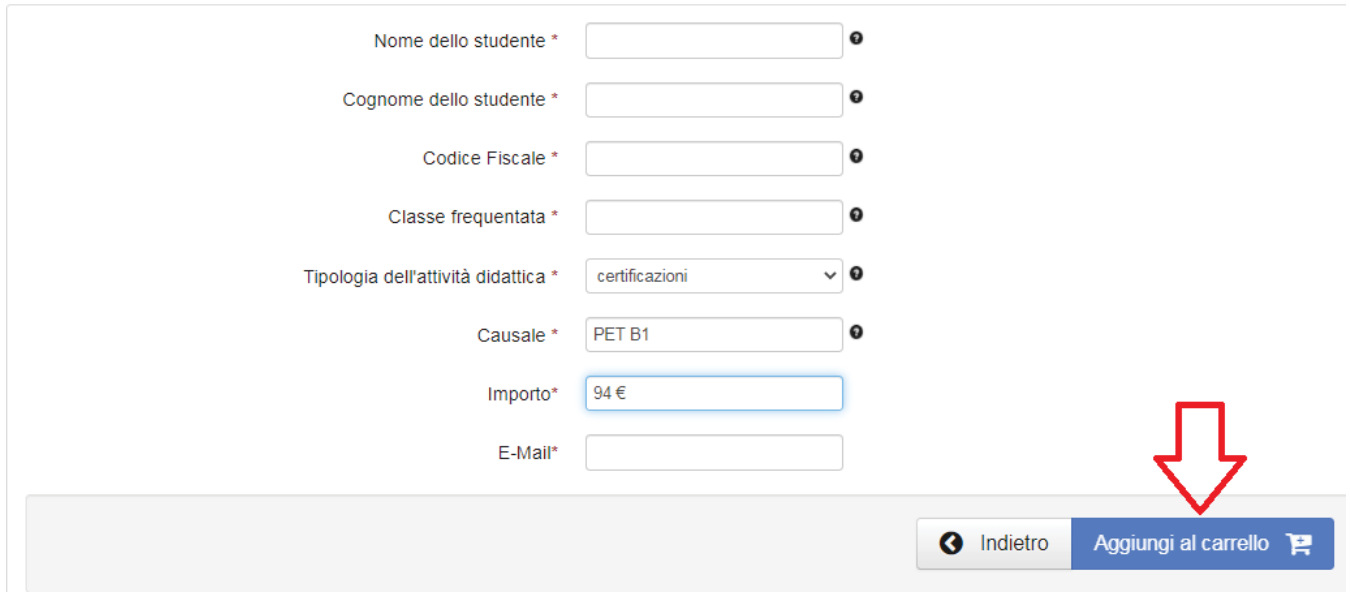

Se l'inserimento è andato a buon fine vi verrà inviato un link all'indirizzo mail indicato in precedenza da utilizzare **entro 5 minuti**. Scaduti i 5 minuti bisognerà ricompilare tutti i campi.

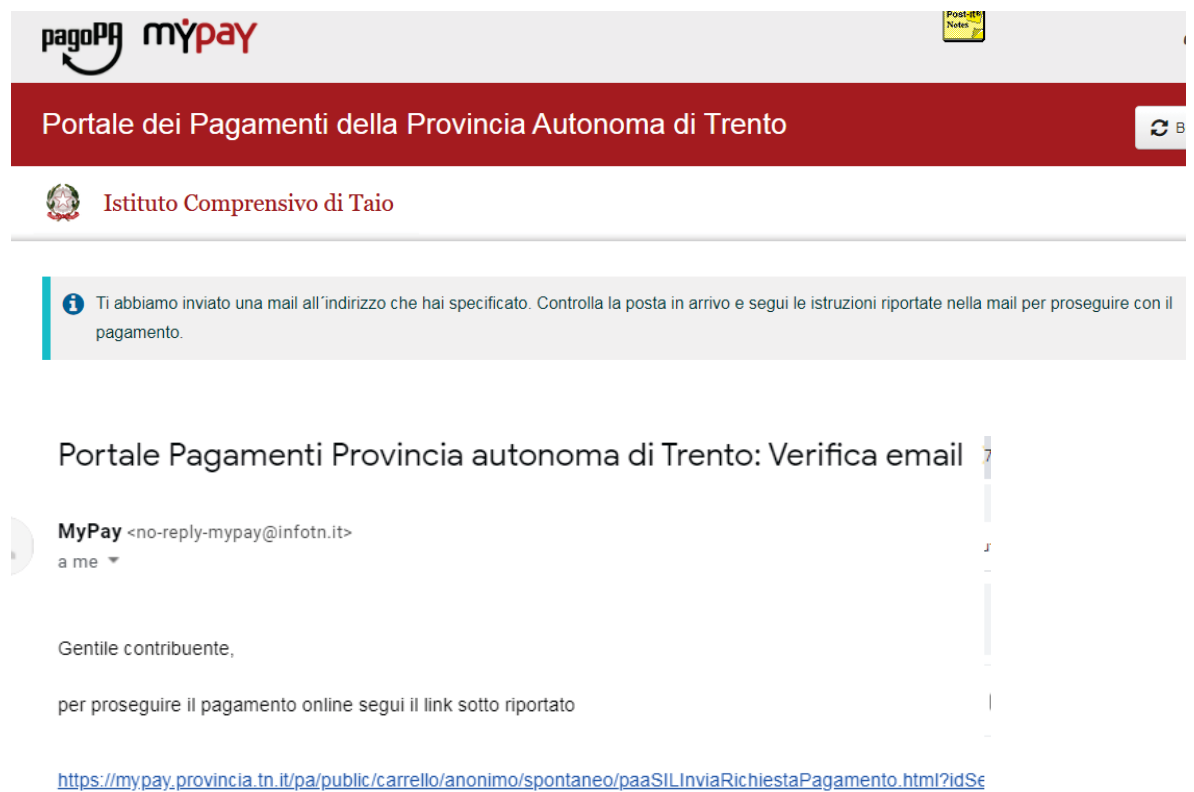

**7)** Per concludere la procedura di pagamento si può scegliere tra due modalità: **Prepara Avviso da stampare** oppure **Procedi con il pagamento online**:

**a)** cliccare sul pulsante **Prepara Avviso da stampare:**

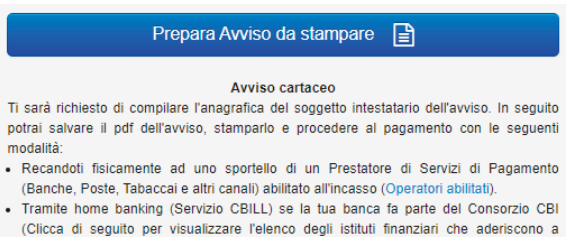

pagoPA® tramite il servizio CBILL: Link)

Con questa operazione viene predisposto un **avviso cartaceo** da stampare e pagare presso uno sportello fisico (banche, poste, tabaccai…) o tramite home banking attraverso l'addebito CBILL. Si accede al proprio Inbank alla voce pagamenti servizi CBILL compilando i campi richiesti. Il Codice CBILL e il **Codice Avviso da inserire** sono riportati in basso nell'avviso di pagamento.

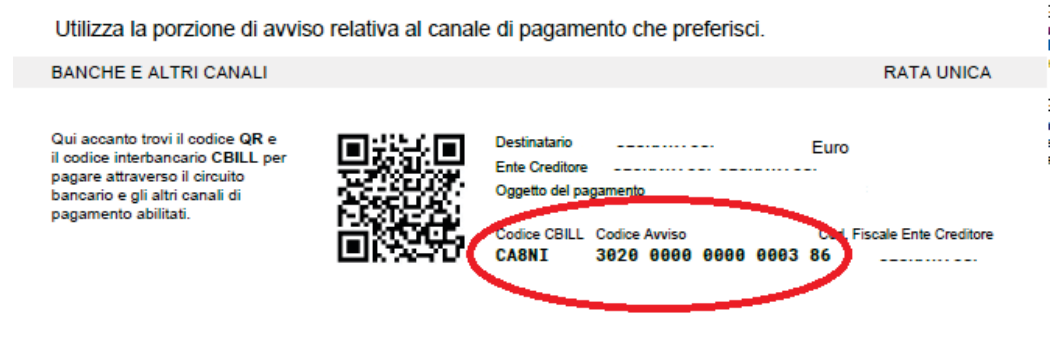

**b)** cliccare sul pulsante **Procedi con il pagamento online**.

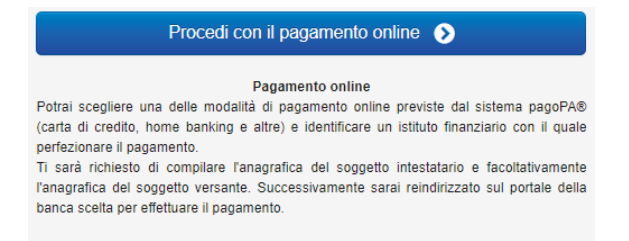

Con questa operazione si procedere subito con il **pagamento online**.

Nel caso in cui si scelga il pagamento online verranno proposti 3 canali:

- carta di credito
- conto corrente bancario (se la tua banca è presente tra quelle in elenco)
- altri metodi: PayPal, Satispay o altre app dedicate

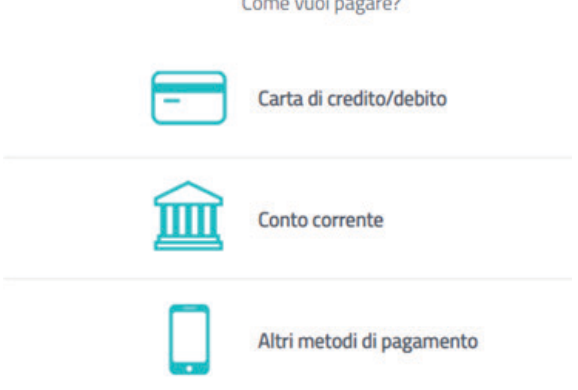

<u>an tanàna amin'ny fivondronan-</u>

 Scegliere **MyBank** se non si riesce a trovare la propria banca e poi effettuare la ricerca della banca presso cui si ha il conto corrente.

Per approfondire tutti gli aspetti inerenti "PagoPA" è disponibile sul sito <https://pagopa.provincia.tn.it/>, una guida specifica messa a disposizione dalla Provincia autonoma di Trento all'indirizzo: <https://pagopa.provincia.tn.it/Breve-guida-all-utilizzo> .